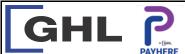

## **General Procedures**

**##** 

P Sales

Contact Us

 $\nabla$ 

4. Choose Menu

0

**Quick Reference Guide** Model: A920

### A. How to Perform Sign In (if any)

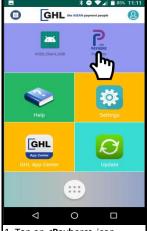

1. Tap on <Payhere> icon

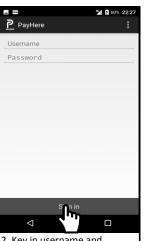

2. Key in username and password, then tap <Sign in>. (\*no sign in require if never logout)

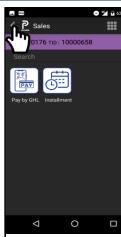

3. Tap <Payment> icon to perform Sales. In other cases, tap **<Payhere>** icon to choose Menu.

# **B. How Perform Daily Polling**

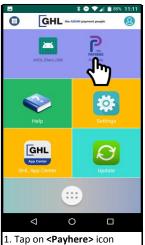

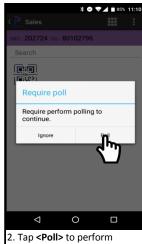

Polling.

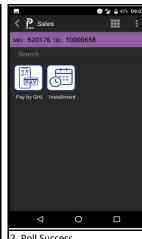

3. Poll Success

#### C. How to Perform Manual Polling

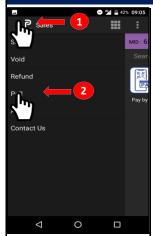

1. Tap <Payhere> icon, then tap <Poll>.

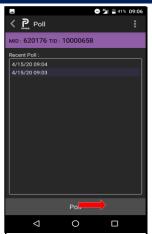

2. To perform polling, tap <Poll> to continue.

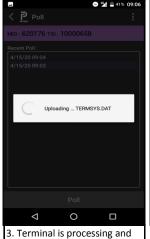

downloading.

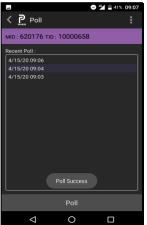

4. Poll Success.

## D. How to Change the Paper Roll

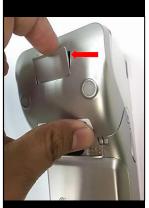

1. Place your finger under the paper lid release level and pull the entire lid.

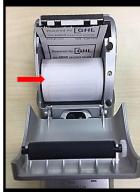

2. Drop in the paper roll with the paper pulling from the back and out the top of the roll.

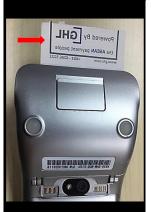

3. It is important the lid is fully closed so that the paper roll fully engages the paper.